## TGH Career Site – Resetting password Tip Sheet

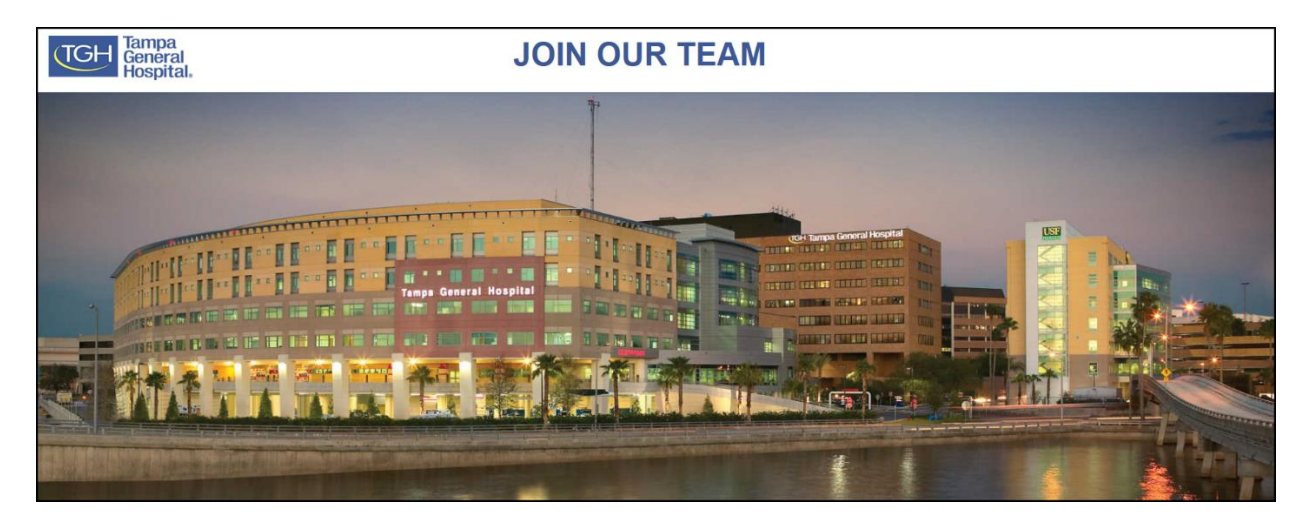

We have received your password change request. This email contains a temporary access code that you will use to login to the system. As the "Access Code" field is case sensitive, it is recommended that you copy the below access code and paste it into the "Access Code" box on the login page. You will also need to enter it again in the "Access Code" box on the page that prompts you to create your new password.

See screenshots for reference.

1. Once in receipt of your temporary access code copy and paste code into the following text field.

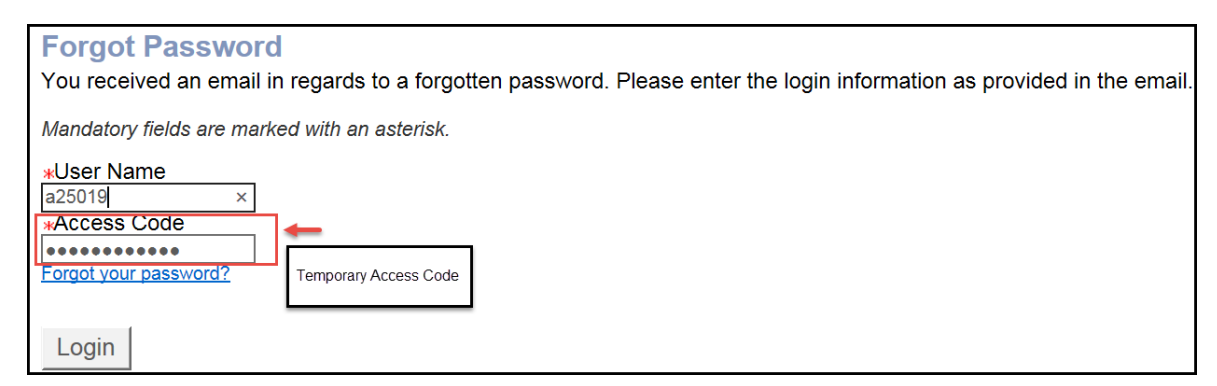

2. Copy and paste temporary access code again into "Access Code" text field.

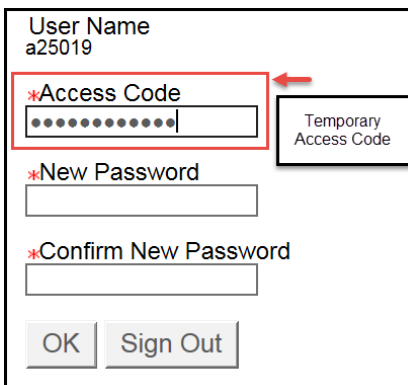

Please note your new password must respect the following rules:

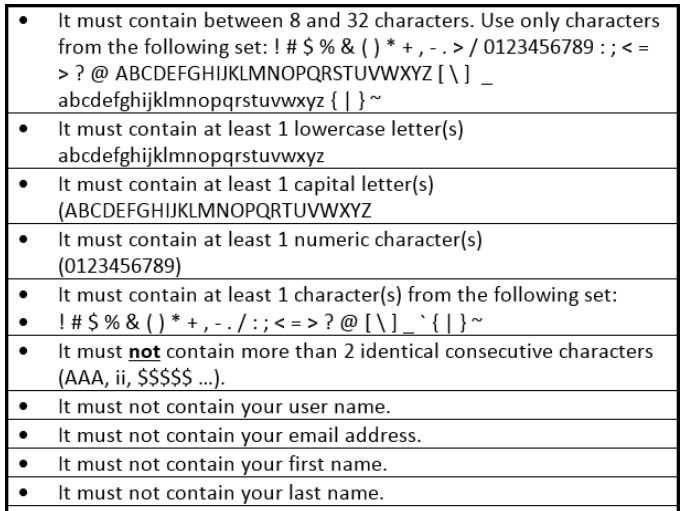

3. Type in your new password and then click "Ok".

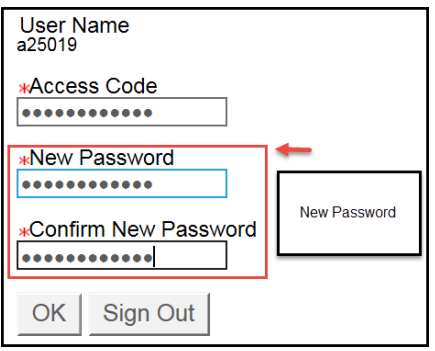

Once you successfully change your password you will be allowed system access.

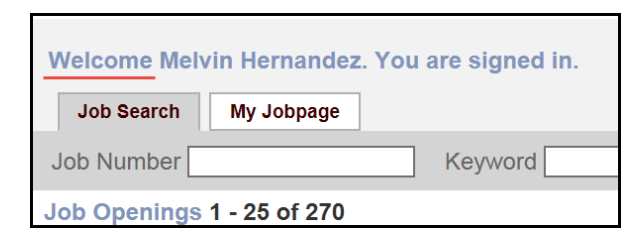

If you have any issues resetting your password please contact TGH Technology Support Center at

813-844-7490 or a[t helpdesk@tgh.org.](mailto:helpdesk@tgh.org) Thank you.

Regards,

The Recruiting Team